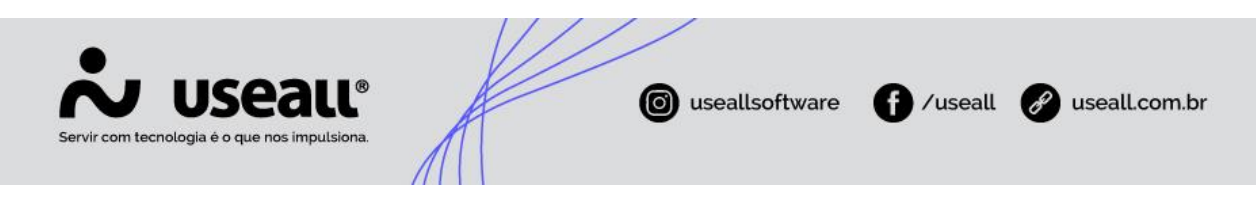

# **Venda**

- **[Objetivo](http://localhost:8000/Processos/servicos/servicos/#objetivo)**
- **[Funcionalidades](http://localhost:8000/Processos/servicos/servicos/#funcionalidades)**

# **Objetivo**

Quando um atendimento for finalizado utilizando a opção Venda, significa que o cliente da **LOJA** está efetivando sua compra, o sistema **LOJA** irá gerar um registro de Venda e a partir dele podem ser realizadas algumas ações conforme descritas nas funcionalidades a seguir.

## **Funcionalidades**

#### **Consulta de Vendas**

Na tela de consulta de vendas é possível:

- Visualizar todas as vendas emitidas no **LOJA** através de filtros;
- Acessar a tela de acompanhamento de cada venda, visualizar os itens, editar, remover, inserir novos e substituir;
- Quando a venda for criada com consumidor não identificado é possível inserir um cliente nela, apenas identificando ou utilizando um cliente cadastrado. Quando já houver um cliente cadastrado inserido, é possível editar os dados de endereço e dados adicionais;
- Acompanhar na tela de resumo a data da emissão, documentos fiscais emitidos, dados adicionais e totalizadores;
- Editar recebimento, permitindo alterar a condição de pagamento, métodos, inserir descontos, adicionar valor de despesa e frete.

Unidade Caxias do Sul & (54) 99631-8810

Unidade Sorocaba & (15) 99144-9939

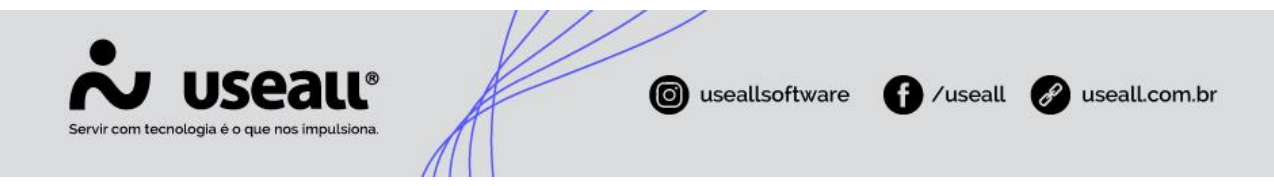

### **Ações**

Algumas ações podem ser realizadas na tela de registro de vendas e dentro da tela de acompanhamento de cada venda:

- **Imprimir espelho da venda:** exibe o espelho da venda nos modelos: Padrão, 2 vias e 2 vias sem logo;
- **Copiar dados para o assistente:** faz uma cópia de toda a venda para a tela de atendimento;
- **Visualizar devoluções vinculadas:** quando houver devoluções vinculadas à venda é possível rastreá-las nessa ação;
- **Confirmar:** quando a venda possui condição de pagamento a prazo é possível realizar sua confirmação através dessa ação, sem a necessidade de passar pelo caixa;
- **Analisar**: quando a venda possuir configurações para Análise de crédito e Análise comercial e a venda estiver bloqueada, essa ação permite realizar suas análises e desbloqueios;
- **Cancelar**: cancela a venda;
- **Alterar tipo de documento fiscal**: o tipo de documento fiscal da venda respeita a configuração de Documento fiscal definida no módulo de configurações, mas pode ser alterado através dessa ação;
- **Emitir NF-e:** permite realizar a emissão de NF-e das vendas confirmadas;
- **Emitir NFC-e:** permite realizar a emissão de NFC-e das vendas confirmadas;
- **Cancelar NF-e/NFC-e**: permite realizar os cancelamentos das NF-es ou NFC-es emitidas;
- **Emitir DANFE:** permite visualizar os DANFES das NF-es ou NFC-es emitidas;
- **Emitir cupom:** permite realizar a emissão de cupom fiscal das vendas confirmadas;
- **Imprimir boleto:** permite imprimir os boletos das vendas confirmadas quando a condição a prazo possui o método boleto e a configuração Gerar boleto estiver parametrizada;

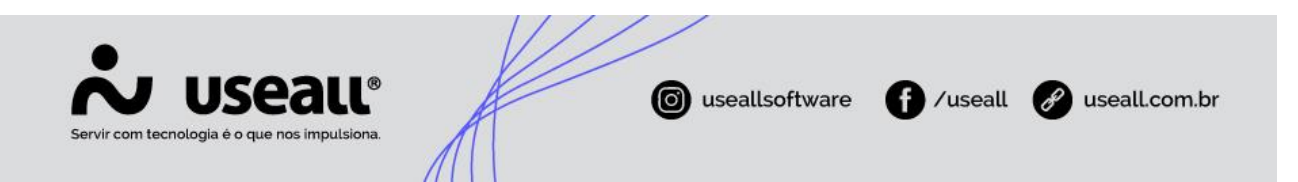

- **Informações complementares**: permite inserir observações complementares adicionais nas vendas, via configuração Informações complementares para NF-e e NFC-e é possível definir a informação complementar padrão;
- **Emitir NF-e referenciada**: permite emitir uma NF-e a partir de uma venda que possui cupom fiscal já emitido.

### **Confirmação da venda**

A confirmação da venda pode ser realizada de duas maneiras, através da tela de registros de vendas quando a condição de pagamento utilizada for a prazo, ou pelo recebimento no caixa. O recebimento de vendas no caixa está detalhado no processo Recebimento de vendas/pedidos.

Matriz Criciúma  $\mathcal{L}(48)$  3411-0600 Unidade Florianópolis & (48) 99168-2865

Unidade Caxias do Sul & (54) 99631-8810

Unidade Sorocaba & (15) 99144-9939